## $[+25]$  ナンライン 申 込 みの 流 れ 「健康保険証」をご用意のうえ、必要事項を入力してください。

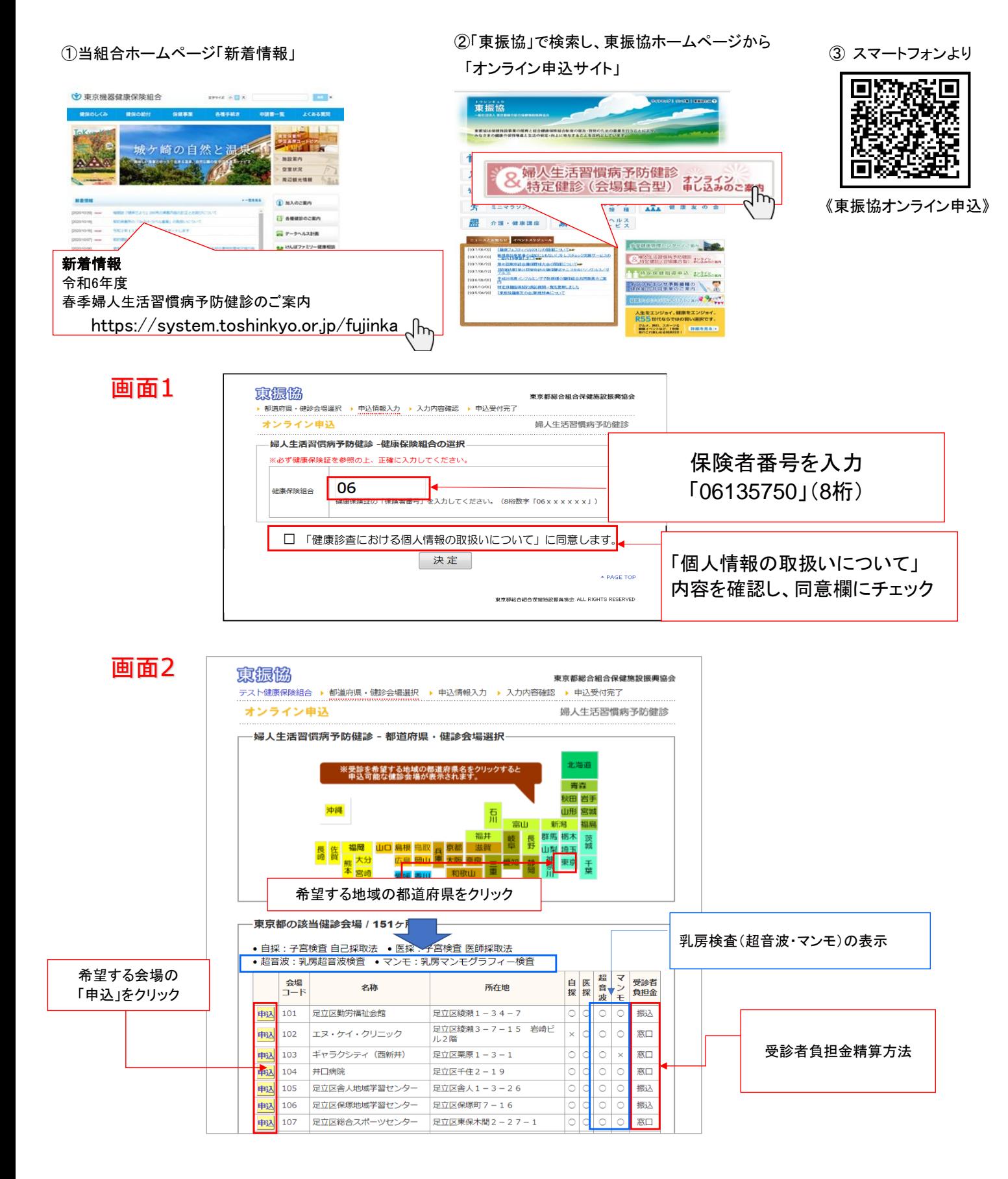

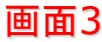

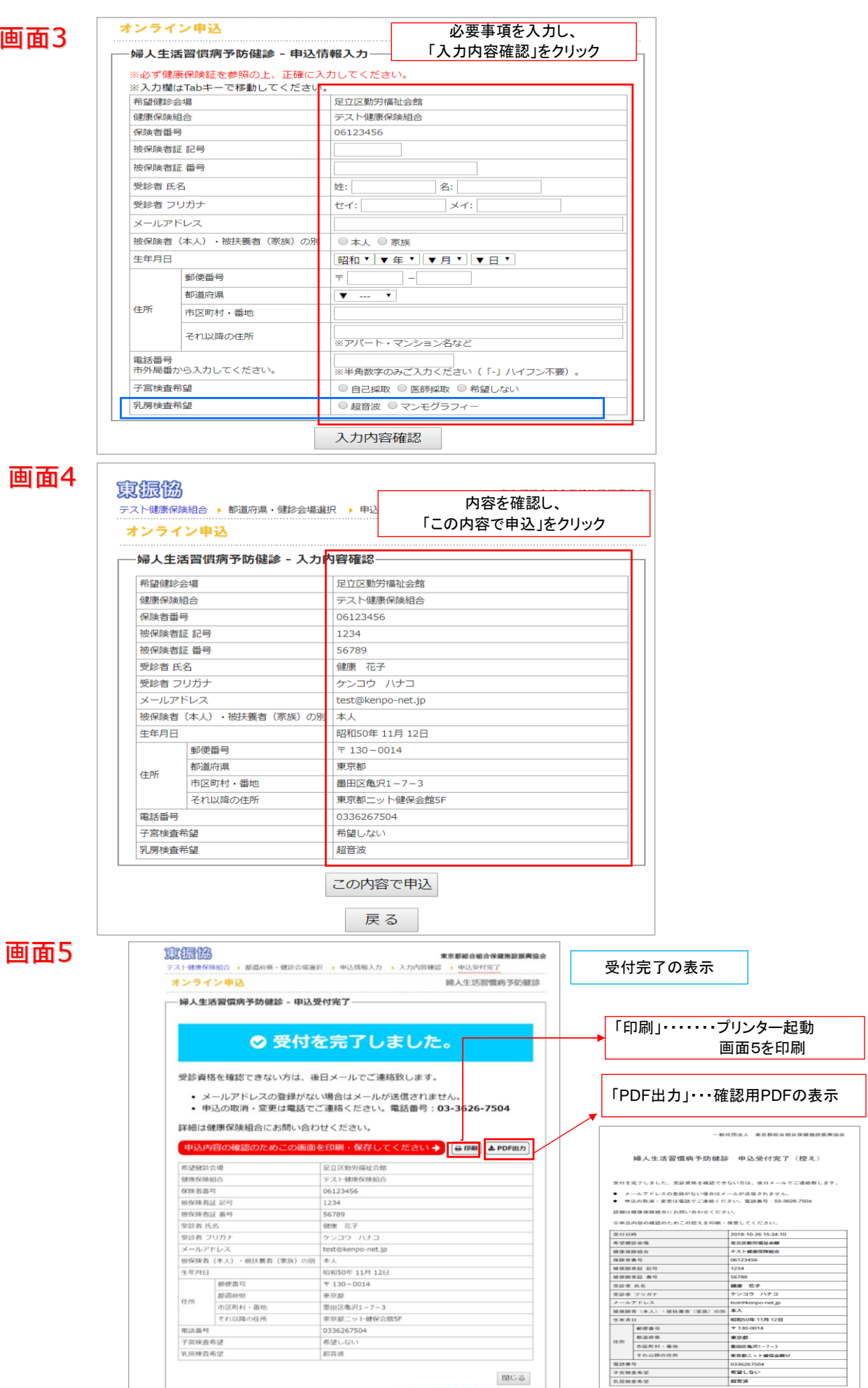

※受付完了の通知メールは送信いたしませんので、画面を印刷・保存してください。 受診資格を確認できない方は、後日メールでご連絡いたします。

※「閉じる」ボタンを押すとこの画面に<br>- は戻れませんのでご注意ください。